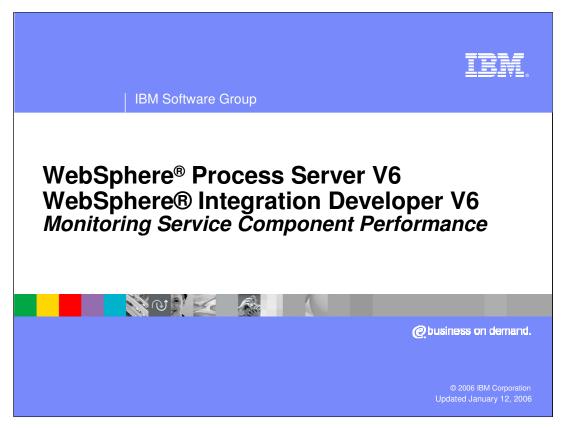

This presentation will focus on monitoring the performance of service components at the IT level in WebSphere Process Server and WebSphere Integration Developer V6.0.

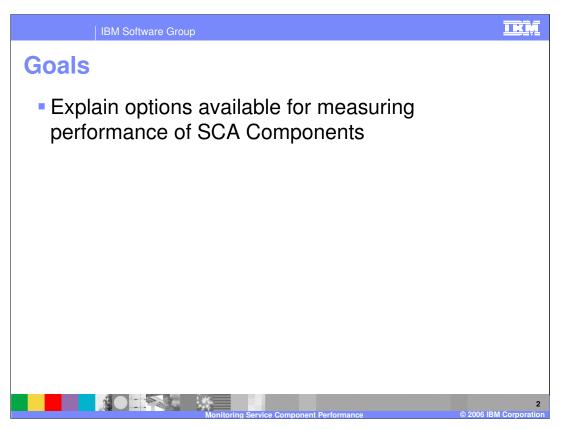

The goals of this presentation are to cover the administrative console, deployment automation using the serviceDeploy tool, administration of integration applications, and measuring performance of SCA components.

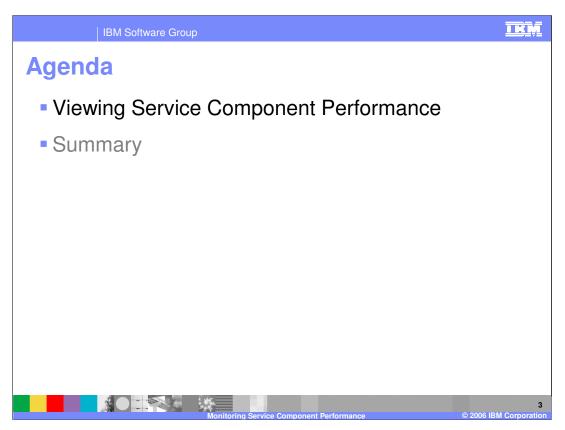

This section will discuss viewing service component performance.

IBM Software Group

## **Viewing Service Component Performance**

- Service components are instrumented with Performance Measuring Infrastructure (PMI) hooks to monitor performance of synchronous invocations
  - Asynchronous calls are can not be monitored
  - Business processes and human tasks are not instrumented
- Enabled with steps identical to other components
  - ▶ Enable PMI on component
  - Indicate which PMI information should be displayed in the viewer
- Viewable through the Tivoli® Performance Viewer
  - Available through Administrative Console
- Not meant as long term enterprise monitoring solution
  - Only shows current server session
  - More robust products available

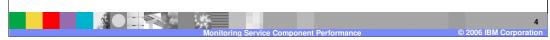

The Performance Monitoring Infrastructure of WebSphere Application Server has been extended for monitoring the performance of service components in WebSphere Process Server. There are specific hooks placed into the service components running on a server. There are PMI hooks for the EJB™ container, the Web container, database and connection pooling In the base application server, and essentially everywhere across the server. These same hooks have been incorporated into the SCA invocation layer as well, allowing performance of SCA invocations to be monitored to a very granular level. At this time, the performance of synchronous requests can be monitored for all SCA components except business processes and human tasks. In the future, the performance of asynchronous invocations for all SCA components and business processes and human tasks will be supported. For example, for a business rule, every invoke can be measured and the average response time can be calculated. These hooks are enabled to start reporting data in the same way as with any other component. For instance, if you wanted to get connection pooling information, you could go into the console and find a special section called WBIStats.RootGroup, which you can expand to see the various service components and components available for performance monitoring. Service components must be invoked at least once before you can enable the PMI hooks, which is a variation from the base Application Server. There is no preknowledge of these components so they must be instantiated at least once before the performance information can be viewed. Performance information from service components is viewed in the same manner as information from the Web container or EJB container. The Tivoli Performance Viewer, which can display a tabular or graphical view of component performance, has been incorporated into the administrative console. After enabling performance monitoring on specific service components, you can then specify what performance data you want to view. The Tivoli Performance Viewer is not intended to serve as a long-term, historical performance monitoring mechanism. Instead, it is intended for short term monitoring of specific situations. Although you can capture and save the data to a log file and replay it, it does not have aggregation or comparison capabilities. For example, Tivoli Performance Viewer does not offer the capability to look at business rule performance over the last month. Other Tivoli products or the WebSphere Business Monitor product, can provide this type of in-depth monitoring.

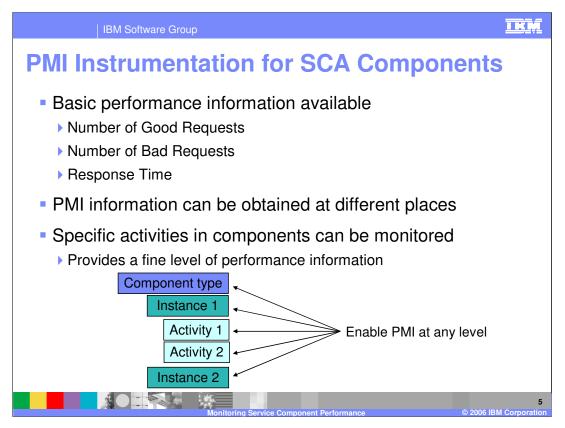

Performance information can be collected for request metrics, including the number of good, bad, or failed requests, and response time, with response time often being the most useful metric. Performance hooks can be set at very fine levels across a component. For example, PMI can be enabled on specific operations on a business rule. PMI could also be enabled for all operations on a business rule, or for all operations on all business rules.

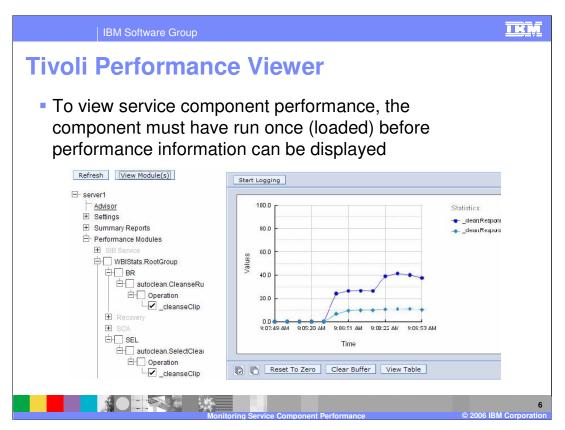

This graphic shows the Tivoli Performance Viewer inside the administrative console. In this example, monitoring is enabled on the cleanseClip operation in the business rule CleanseRuleGroup in the AutoClean module. Monitoring is also enabled on the SelectClean selector in the AutoClean module. Checking the operations, components, or modules will cause them to appear on the graph at the right of the screen. There is also a View Table tab that can be used for viewing statistics in a tabular format.

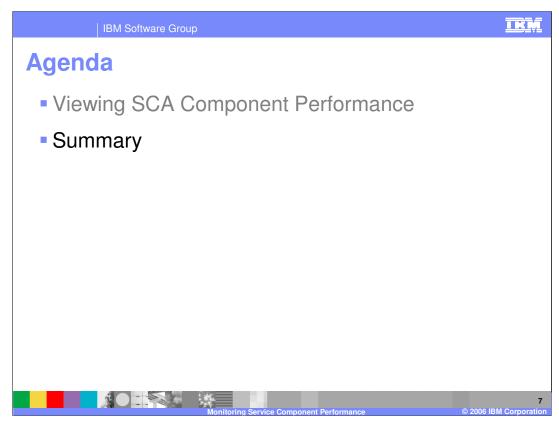

This section will provide a summary of this presentation.

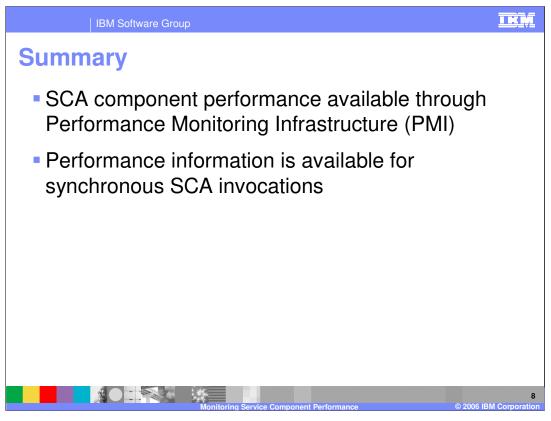

In summary, WebSphere Process Server provides the ability to monitor the performance of synchronous SCA component invocations. Using the Tivoli Performance Monitor, the number of good and bad requests, as well as the response time can be monitored.

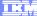

Template Revision: 11/22/2005 12:10 PM

## Trademarks, Copyrights, and Disclaimers

The following terms are trademarks or registered trademarks of International Business Machines Corporation in the United States, other countries, or both:

CICS Cloudscape IBM IBM(logo) e(logo)business AIX DB2 DB2 Universal Database

Java and all Java-based trademarks are trademarks of Sun Microsystems, Inc. in the United States, other countries, or both.

Microsoft, Windows, Windows NT, and the Windows logo are registered trademarks of Microsoft Corporation in the United States, other countries, or both.

Intel, ActionMedia, LANDesk, MMX, Pentium and ProShare are trademarks of Intel Corporation in the United States, other countries, or both.

Linux is a registered trademark of Linus Torvalds.

Other company, product and service names may be trademarks or service marks of others.

Product data has been reviewed for accuracy as of the date of initial publication. Product data is subject to change without notice. This document could include technical inaccuracies or typographical errors. IBM may make improvements and/or changes in the product(s) and/or program(s) described herein at any time without notice. Any statements regarding IBM's future direction and intent are subject to change or withdrawal without notice, and and objectives only. References in this document in this document in this document is not intended to make such products, programs, or services available in all countries or which IBM operates or does business. Any reference to an IBM Program Product in this document is not intended to state or imply that only that program product may be used. Any functionally equivalent program, that does not infringe IBM's intellectual program product may be used instead.

Information is provided "AS IS" without warranty of any kind. THE INFORMATION PROVIDED IN THIS DOCUMENT IS DISTRIBUTED "AS IS" WITHOUT ANY WARRANTY. EITHER EXPRESS OF IMPLIED. IBM EXPRESSLY DISCLAIMS ANY WARRANTIES OF MERCHANTABILITY. FITHES FOR A PARTICULAR PURPOSE OR NONINFRINGEMENT. IBM shall have no responsibility to update this information. IBM products are warranted, if at all, according to the terms and conditions of the agreements e.g., IBM Customer Agreement. Statement of Limited Warranty, International Program License Agreement, etc.) under which they are provided. Information concerning non-IBM products was obtained from the suppliers of those products, their published announcements or other publicly available sources. IBM has not tested those products in connection with this publication and cannot confirm the accuracy of performance, compatibility or any other claims related to non-IBM products. IBM makes no representations or warranties, express or implied, regarding non-IBM products and services.

The provision of the information contained herein is not intended to, and does not, grant any right or license under any IBM patents or copyrights. Inquiries regarding patent or copyright licenses should be made, in writing, to:

IBM Director of Licensing IBM Corporation North Castle Drive Armonk, NY 10504-1785 U.S.A.

Performance is based on measurements and projections using standard IBM benchmarks in a controlled environment. All customer examples described are presented as illustrations of how those customers have used IBM products and the results they may have achieved. The actual throughput or performance that any user will experience will vary depending upon considerations such as the amount of multiprogramming in the user's job stream, the I/O configuration, and the workload processed. Therefore, no assurance can be given that an individual user will achieve throughput or performance improvements equivalent to the ratios stated here.

© Copyright International Business Machines Corporation 2005,2006. All rights reserved.

Note to U.S. Government Users - Documentation related to restricted rights-Use, duplication or disclosure is subject to restrictions set forth in GSA ADP Schedule Contract and IBM Corp.